# **Power Meter Command Line Interface (CLI) Document**

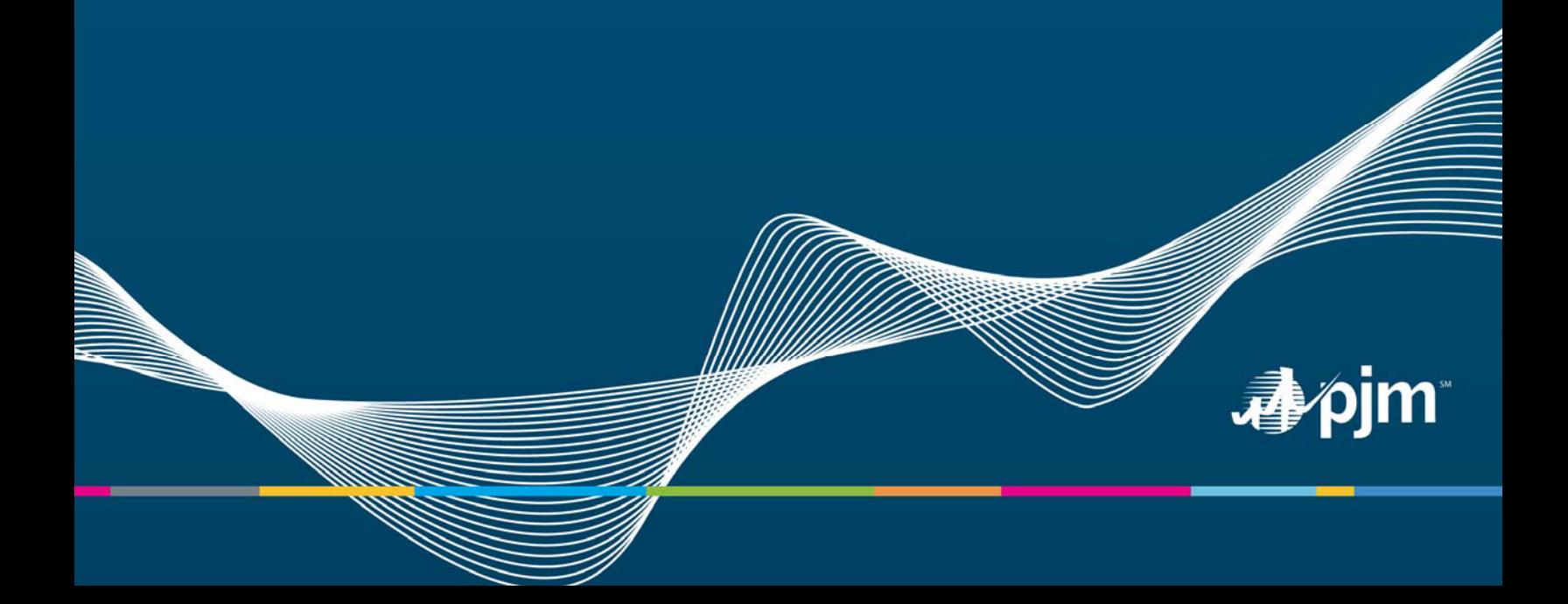

### **Contents**

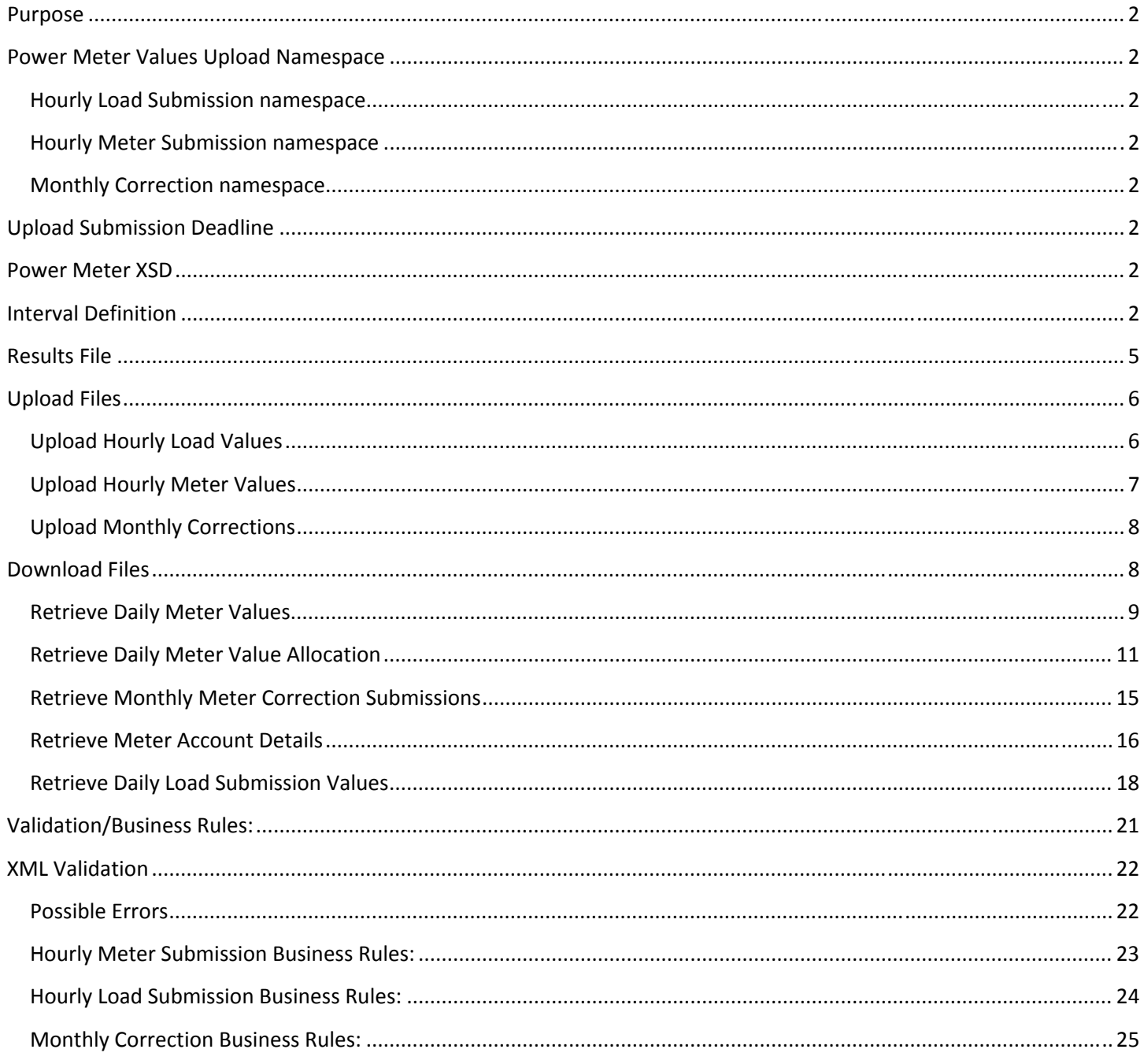

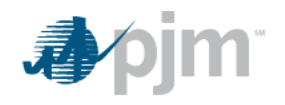

\*NOTE\*\*: File Formats are not final and are subject to change. If a change occurs, updated information will be made available in this document via the PJM Home Page.

#### **Purpose**

This document defines the different types of XML files participants may use to electronically exchange data with the Power Meter application. It also defines the detailed output files that may be exchanged with the application and provides examples of well-formatted XML for each.

#### **Power Meter Values Upload Namespace**

The goal of XML is to represent data along with its metadata (structure). The following namespaces must be included in each file uploaded to the Power Meter application for the submission of daily meter values, load submission, and Monthly Correction.

#### **Hourly Load Submission namespace**

#### <?xml version="1.0" encoding="UTF-8"?> <pm:HourlyLoadValues xsi:schemaLocation="http://www.pjm.com/soa/schemas/external/pm/v1 powermeter.xsd" xmlns:pm="http://www.pjm.com/soa/schemas/external/pm/v1" xmlns:xsi="http://www.w3.org/2001/XMLSchema-instance">

#### **Hourly Meter Submission namespace**

<?xml version="1.0" encoding="UTF-8"?>

<pm:SubmittedMeterValues xsi:schemaLocation="http://www.pjm.com/soa/schemas/external/pm/v1 powermeter.xsd" xmlns:pm="http://www.pjm.com/soa/schemas/external/pm/v1" xmlns:xsi="http://www.w3.org/2001/XMLSchema-instance">

#### **Monthly Correction namespace**

#### <?xml version="1.0" encoding="UTF-8"?>

<pm: SubmittedMeterValues xsi:schemaLocation="http://www.pjm.com/soa/schemas/external/pm/v1 powermeter.xsd" xmlns:pm="http://www.pjm.com/soa/schemas/external/pm/v1" xmlns:xsi="http://www.w3.org/2001/XMLSchema-instance">

#### **Upload Submission Deadline**

Submission deadline information can be found at here.

#### **Power Meter XSD**

The Power Meter XSD can be found at here.

#### **Interval Definition**

All interactions (uploads and downloads) use a time interval. For Power Meter, the following interval definition will apply:

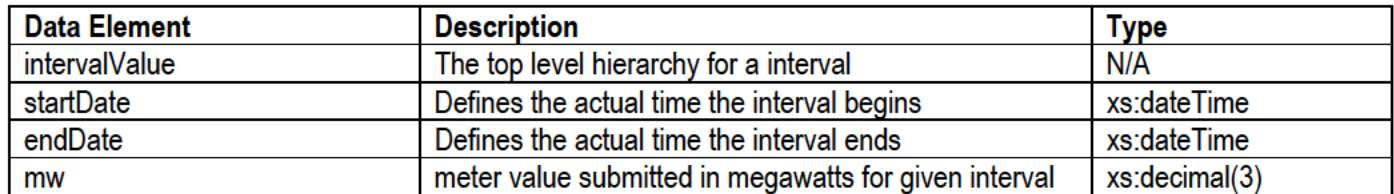

#### **Requirements:**

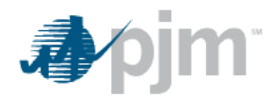

The dateTime data type is used to specify a date and a time. The start and end date is specified in ISO format, which is as follows:

"YYYY-MM-DDThh:mm:ss(Z or ±-hh:mm)" where:

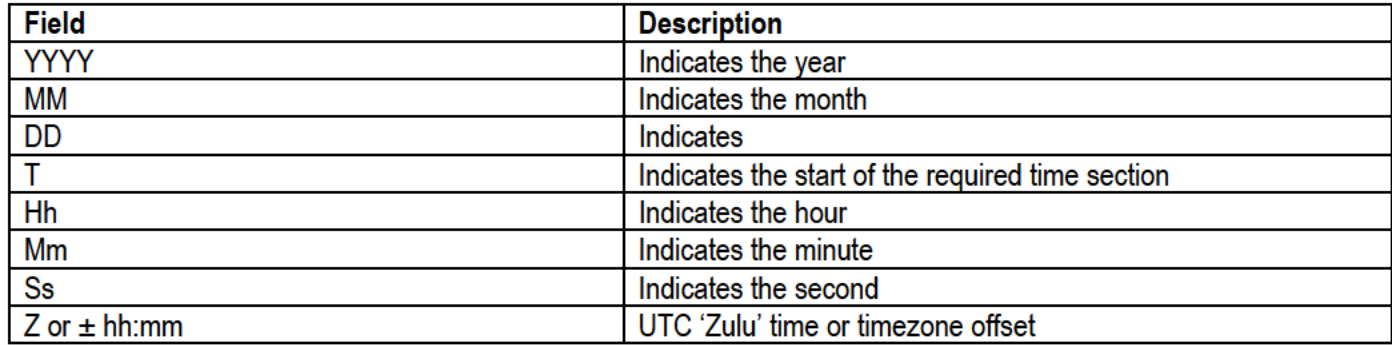

#### Note: All components are required!

The user can submit both a startDate and endDate, or just a startDate or endDate. All hours specified are hour ending values and the effective period is one hour.

When receiving downloads from the application, both a startDate and endDate will be specified.

To specify a MWh value for a single hour, hour starting 12, the user may submit either of the following examples.

#### **Example A:**

<intervalValue>

<startDate>2013-08-01T12:00:00-04:00</startDate> <endDate>2013-08-01T13:00:00-04:00</endDate>  $<$ mw $>50$   $<$ /mw $>$ 

</intervalValue>

#### **Example B:**

<interval> <startDate>2013-08-01T12:00:00-04:00</startDate>  $<$ mw $>50$   $<$ /mw $>$ 

 $<$ /interval>

#### **Example C:**

<interval>

<endDate>2013-08-01T13:00:00-04:00</endDate>  $<$ mw $>50$  $<$ /mw $>$ 

</interval>

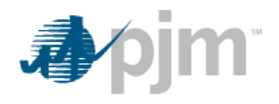

To specify a MWh value for two hours, hour starting 12 and 13, the user may submit either of the following examples:

#### **Example A:**

<intervalValue>

<startDate>2013-08-01T12:00:00-04:00</startDate> <endDate>2013-08-01T13:00:00-04:00</endDate>  $<$ mw $>50$  $<$ /mw $>$ </intervalValue> <intervalValue> <startDate>2013-08-01T13:00:00-04:00</startDate> <endDate>2013-08-01T14:00:00-04:00</endDate>

 $<$ mw $>50$   $<$ /mw $>$ 

</intervalValue>

#### **Example B:**

<intervalValue> <startDate>2013-08-01T12:00:00-04:00</startDate> <endDate>2013-08-01T14:00:00-04:00</endDate>  $<sub>mw>50</sub><sub>/mw></sub>$ </sub> </intervalValue>

#### Day Light Savings Time Examples:

#### **Short Day Example:**

<intervalValue> <startDate>2013-03-10T00:00:00-05:00</startDate> <endDate>2013-03-10T01:00:00-05:00</endDate>  $<$ mw>100 $<$ /mw> </intervalValue> <intervalValue> <startDate>2013-03-10T01:00:00-05:00</startDate> <endDate>2013-03-10T03:00:00-04:00</endDate> <mw>100</mw> </intervalValue> <intervalValue> <startDate>2013-03-10T03:00:00-04:00</startDate> <endDate>2013-03-10T04:00:00-04:00</endDate> <mw>100</mw> </intervalValue>

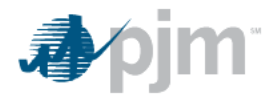

#### Long Day Example: <intervalValue> <startDate>2013-11-03T00:00:00-04:00</startDate> <endDate>2013-11-03T01:00:00-04:00</endDate>  $<$ mw>100 $<$ /mw> </intervalValue> <intervalValue> <startDate>2013-11-03T01:00:00-04:00</startDate> <endDate>2013-11-03T01:00:00-05:00</endDate>  $<$ mw>100 $<$ /mw> </intervalValue> <intervalValue> <startDate>2013-11-03T01:00:00-05:00</startDate> <endDate>2013-11-03T02:00:00-05:00</endDate>  $<$ mw>100 $<$ /mw> </intervalValue>

#### **Results File**

All uploads will return a results file back to the user. Upload Status indicates if all the values in the upload were saved successfully. If any value fails to upload the status will be 'Failure'. If all the values are saved correctly the status will be 'Success'. There can be warning messages associated with a successful save. The results will have either a Meter Account Id or Zone Id depending on which type of upload was performed.

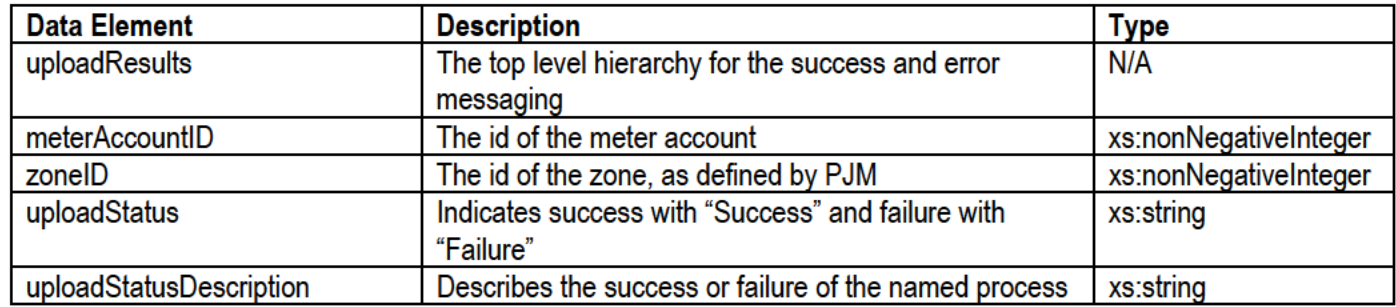

#### **Example Output:**

<?xml version="1.0" encoding="UTF-8" standalone="yes"?> <UploadResults>

<uploadResult>

<meterAccountID>1308</meterAccountID> <uploadStatus>Failure</uploadStatus> <uploadStatusDescription> Saved the value 10 for meter 1308 and hour 2013-08-01T00:00:00-04:00 </uploadStatusDescription> <uploadStatusDescription> Saved the value 20 for meter 1308 and hour 2013-08-01T01:00:00-04:00 </uploadStatusDescription>

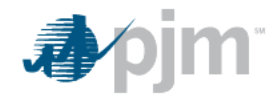

<uploadStatusDescription>

MW Values can not have more than three decimal places. You submitted: 10.1234 for 2013-08-01T02:00:00-04:00 </uploadStatusDescription>

</uploadResult>

</UploadResults>

#### **Upload Files**

#### **Upload Hourly Load Values**

Description: This action is used to upload hourly load values to the Power Meter application.

#### **Input Data Values:**

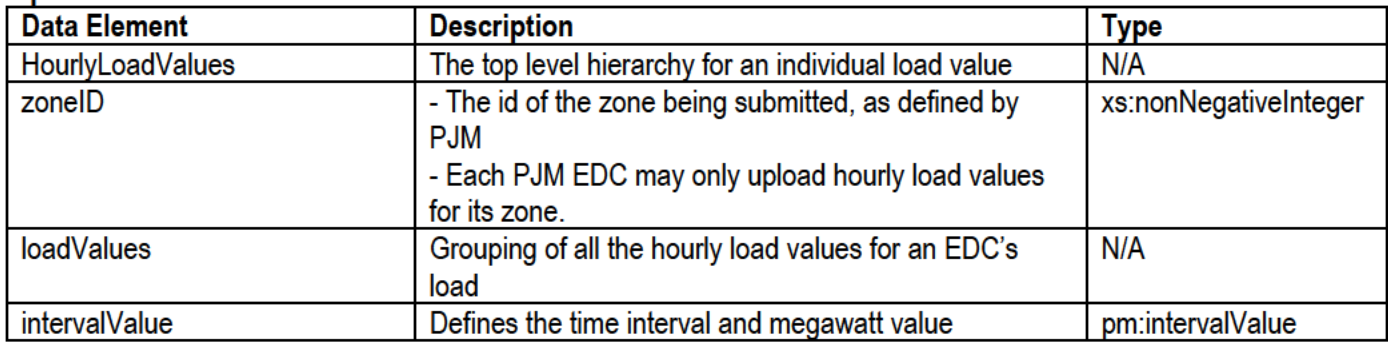

#### **Example Input:**

<?xml version="1.0" encoding="UTF-8"?>

<pm:HourlyLoadValues xsi:schemaLocation="http://www.pjm.com/soa/schemas/external/pm/v1 powermeter.xsd" xmlns:pm="http://www.pjm.com/soa/schemas/external/pm/v1" xmlns:xsi="http://www.w3.org/2001/XMLSchema-instance">

<zoneID>13</zoneID>

<loadValues>

<intervalValue>

<startDate>2013-08-01T00:00:00-04:00</startDate> <endDate>2013-08-01T01:00:00-04:00</endDate> <mw>4598.001</mw> </intervalValue> <intervalValue> <startDate>2013-08-01T02:00:00-04:00</startDate> <mw>4237.128</mw> </intervalValue> <intervalValue> <endDate>2013-08-01T04:00:00-04:00</endDate> <mw>4267.008</mw> </intervalValue>

</loadValues>

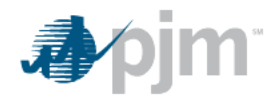

#### </HourlyLoadValues>

Input Data Values:

#### **Upload Hourly Meter Values**

**Description**: This action is used to upload hourly meter values to the Power Meter application.

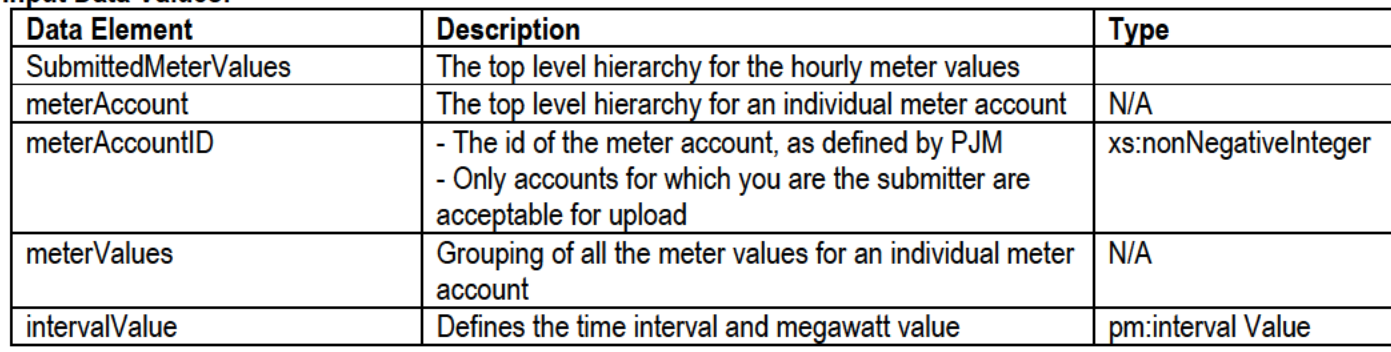

#### **Example Input:**

<?xml version="1.0" encoding="UTF-8"?>

<pm:SubmittedMeterValues xsi:schemaLocation="http://www.pjm.com/soa/schemas/external/pm/v1 powermeter.xsd" xmlns:pm="http://www.pjm.com/soa/schemas/external/pm/v1" xmlns:xsi="http://www.w3.org/2001/XMLSchema-instance"> <meterAccount>

<meterAccountID>1308</meterAccountID>

<meterValues>

<intervalValue>

<startDate>2013-08-01T00:00:00-04:00</startDate>

<mw>10.125</mw>

</intervalValue>

<intervalValue>

<endDate>2013-08-01T02:00:00-04:00</endDate>

<mw>20.545</mw>

</intervalValue>

#### </meterValues>

</meterAccount>

<meterAccount>

<meterAccountID>1307</meterAccountID>

#### <meterValues>

<intervalValue>

<startDate>2013-08-01T00:00:00-04:00</startDate>

<endDate>2013-08-01T01:00:00-04:00</endDate>

<mw>15.989</mw>

</intervalValue>

</meterValues>

</meterAccount>

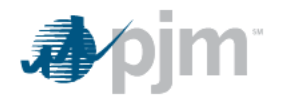

#### </HourlyMeterValues>

#### **Upload Monthly Corrections**

Description: This action is used to upload monthly meter corrections to the Power Meter application.

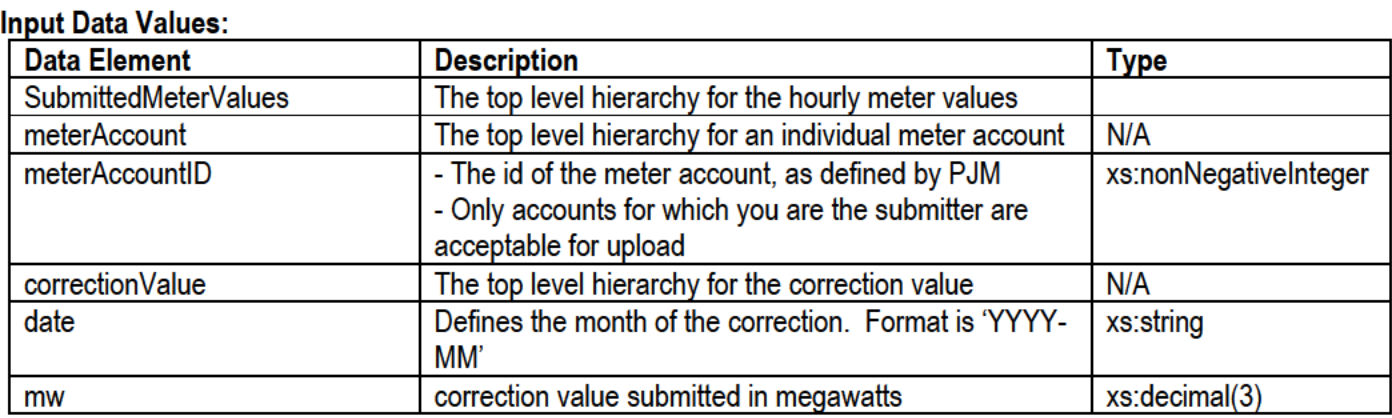

#### **Example Input:**

<?xml version="1.0" encoding="UTF-8"?>

<pm:SubmittedMeterValues xsi:schemaLocation="http://www.pjm.com/soa/schemas/external/pm/v1 powermeter.xsd" xmlns:pm="http://www.pjm.com/soa/schemas/external/pm/v1" xmlns:xsi="http://www.w3.org/2001/XMLSchema-instance"> <meterAccount>

<meterAccountID>1308</meterAccountID> <correctionValue> <date>2013-08</date> <mw>104.123</mw> </correctionValue> </meterAccount> <meterAccount> <meterAccountID>1307</meterAccountID> <correctionValue> <date>2013-08</date> <mw>502.565</mw> </correctionValue> </meterAccount> </HourlyMeterValues>

#### **Download Files**

Users have the ability to specify parameters such as start and end dates, meter type, and meter ids in downloads. On all downloads except for Meter Account and Meter Accounts the user can download using a date range. All downloads except Load Submission and Meter Account have the meter account type (all, tie, or gen) option.

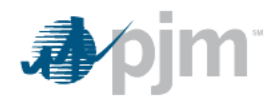

#### **Retrieve Daily Meter Values**

Description: Retrieves meter accounts, hourly meter values as well as EHV area losses and Total inadvertent. These values can be obtained from the Power Meter application (specific date) or by utilizing the command line interface.

#### **Output Data Values:**

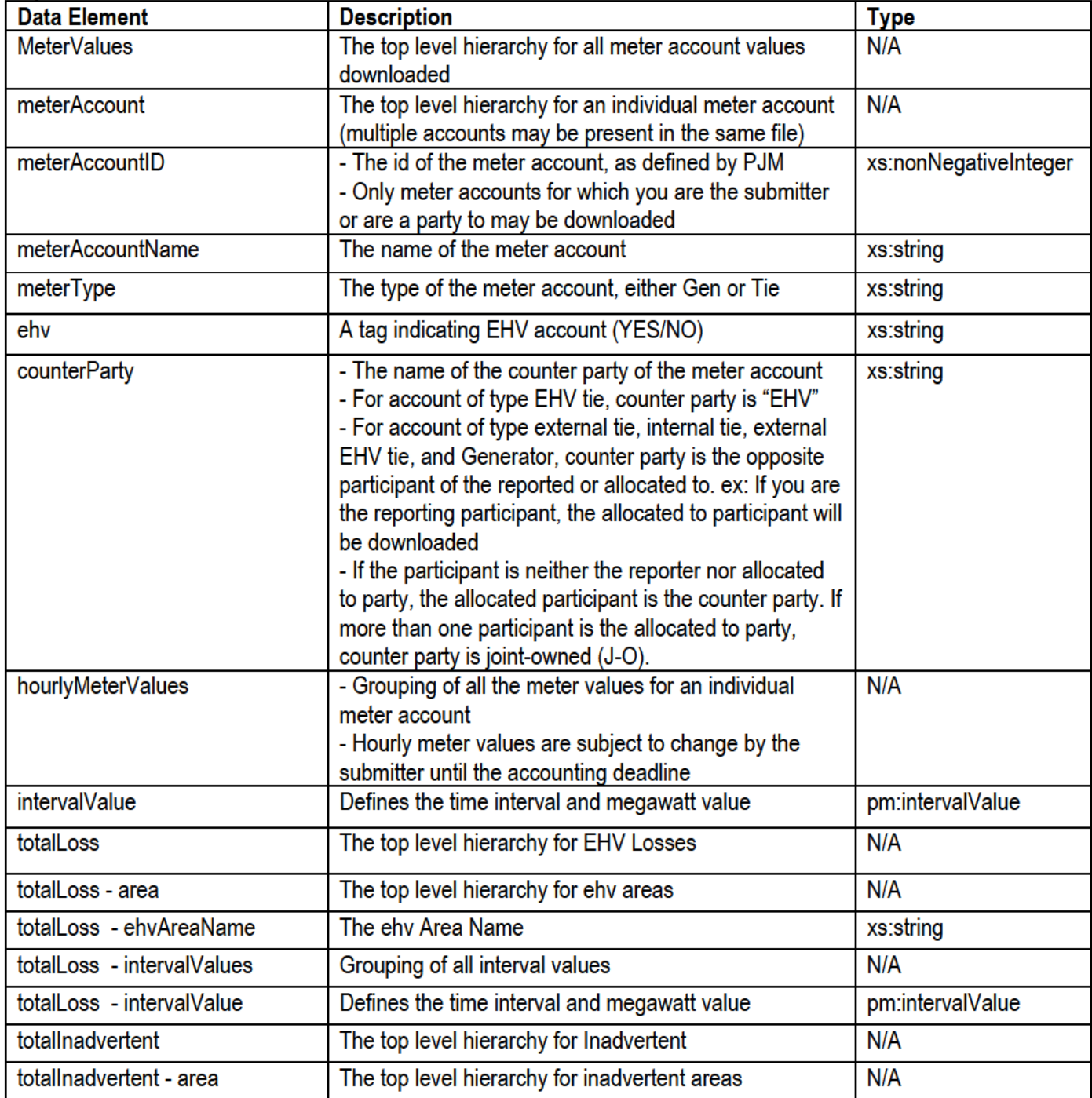

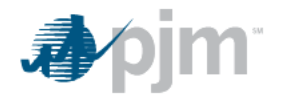

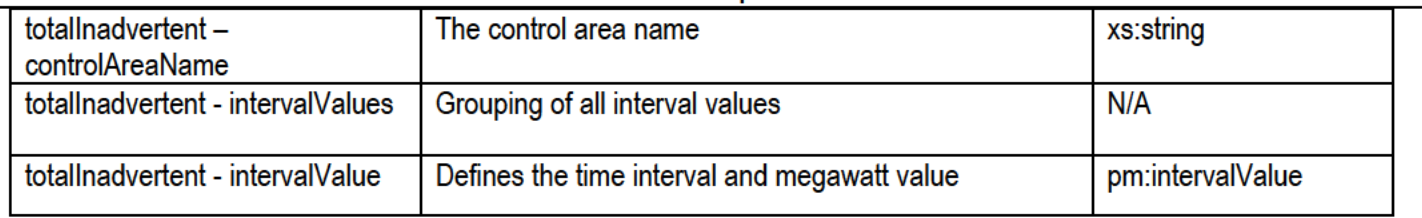

#### **Example Output:**

<?xml version="1.0" encoding="UTF-8" standalone="yes"?> <MeterValues> <meterAccount> <meterAccountID>1308</meterAccountID> <meterAccountName>PJM Test</meterAccountName> <meterType>TIE</meterType> <ehv>NO</ehv> <counterParty>PJM</counterParty> <hourlyMeterValues> <intervalValue> <startDate>2013-08-01T00:00:00-04:00</startDate> <endDate>2013-08-01T01:00:00-04:00</endDate> <mw>15.432</mw> </intervalValue> <intervalValue> <startDate>2013-08-01T01:00:00-04:00</startDate> <endDate>2013-08-01T02:00:00-04:00</endDate>  $<$ mw>23.434 $<$ /mw> </intervalValue> </hourlyMeterValues> </meterAccount> <totalLoss> <area> <ehvAreaName>PJM-EAST<ehvAreaName> <intervalValues> <intervalValue> <startDate>2013-08-01T01:00:00-04:00</startDate> <endDate>2013-08-01T02:00:00-04:00</endDate> <mw>177.454</mw> </intervalValue> <intervalValue> <startDate>2013-08-01T02:00:00-04:00</startDate> <endDate>2013-08-01T03:00:00-04:00</endDate> <mw>151.116</mw> </intervalValue> </intervalValues>

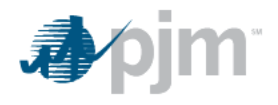

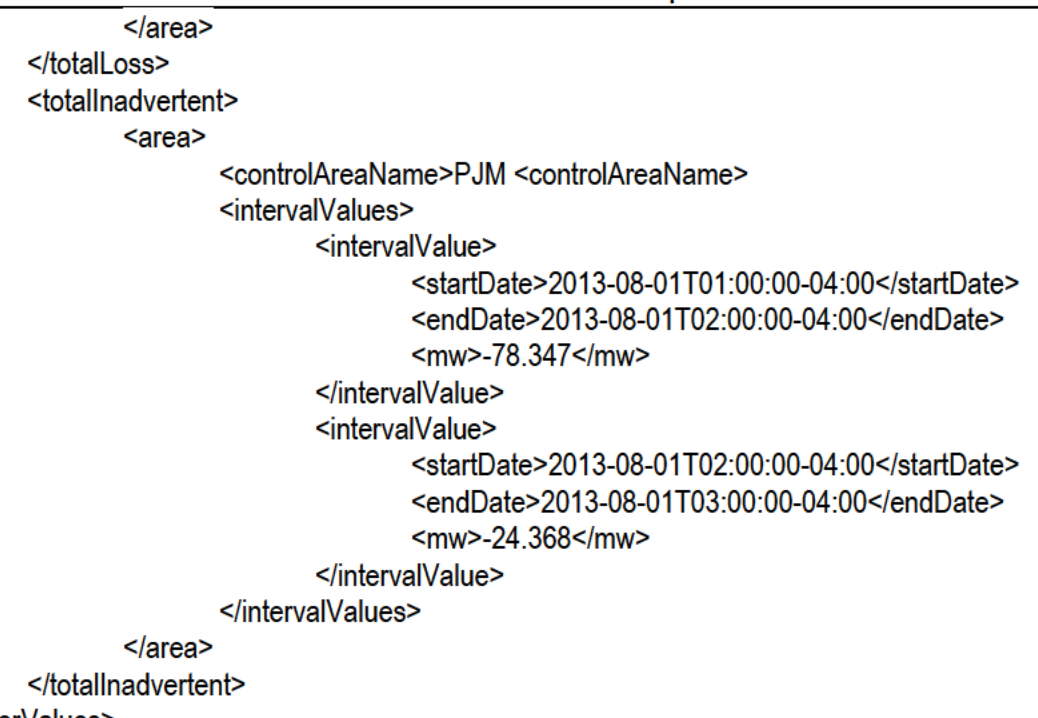

</MeterValues>

#### **Retrieve Daily Meter Value Allocation**

Description: Retrieves your share of daily meter values, and for EDC accounts their share of EHV area losses and de-rated loss MWh.

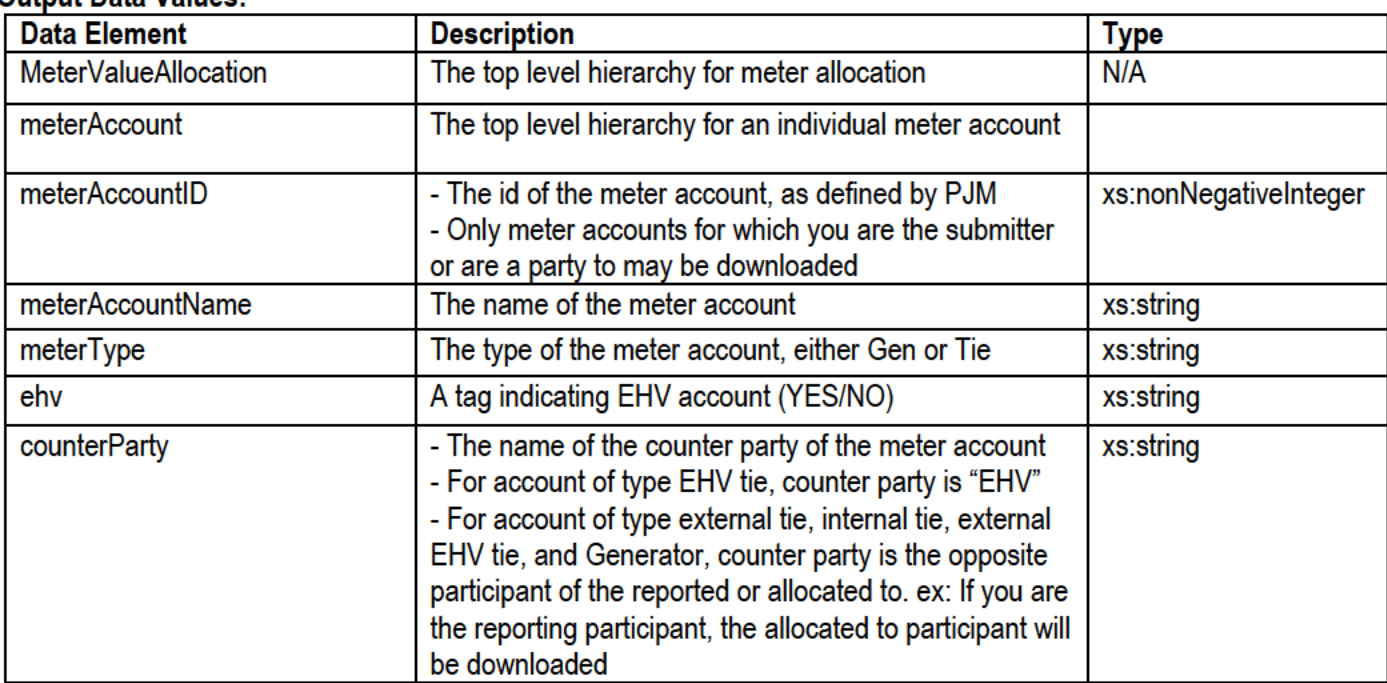

#### Output Data Values:

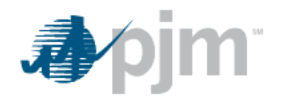

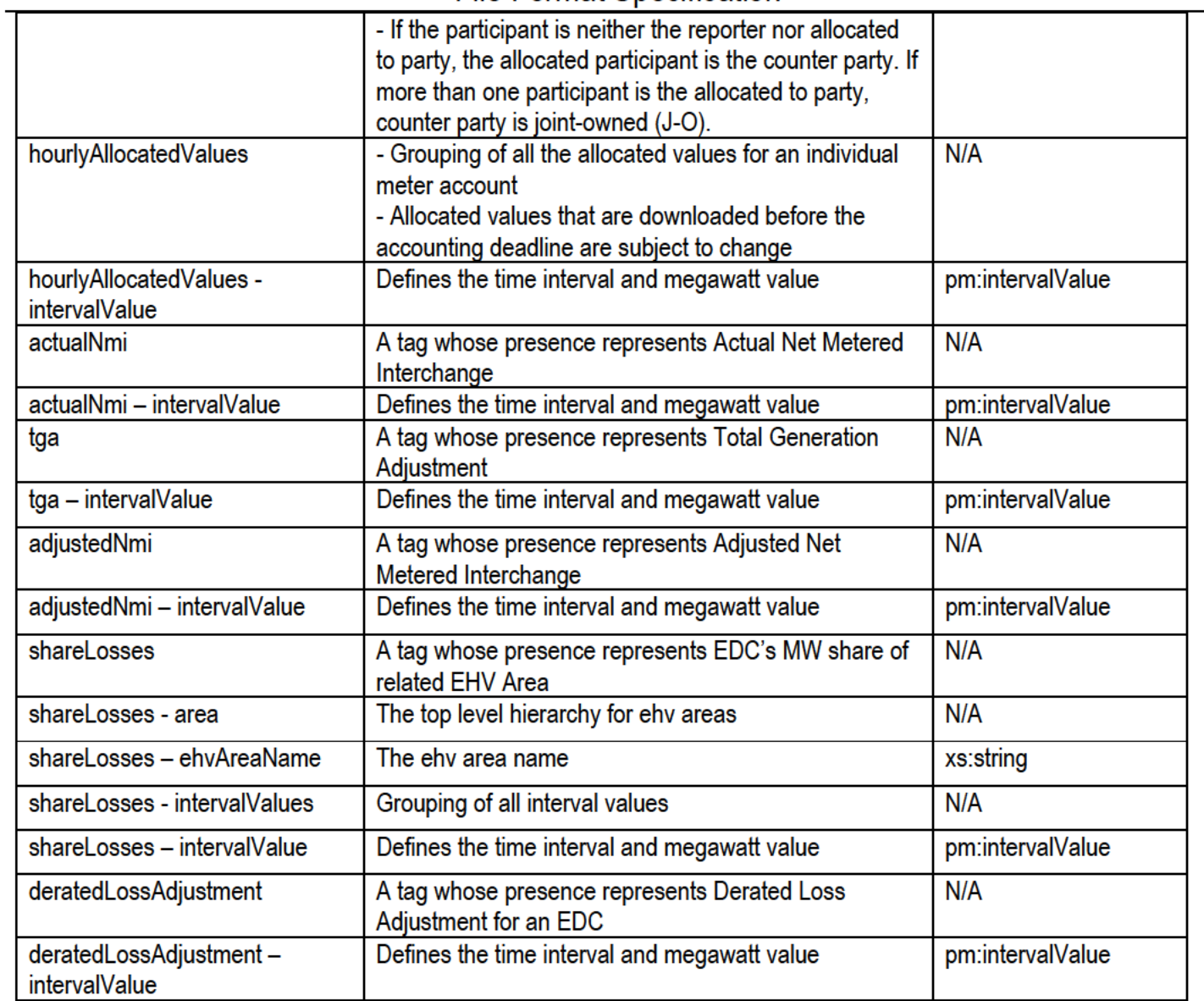

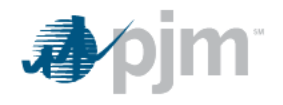

#### **Example Output:**

```
<?xml version="1.0" encoding="UTF-8" standalone="yes"?>
<MeterValueAllocation>
       <meterAccount>
              <meterAccountID>1308</meterAccountID>
              <meterAccountName>PJM Test</meterAccountName>
              <meterType>TIE</meterType>
              <ehv>NO</ehv>
              <counterParty>PJM</counterParty>
              <hourlyAllocatedValues>
                      <intervalValue>
                             <startDate>2013-08-01T00:00:00-04:00</startDate>
                             <endDate>2013-08-01T01:00:00-04:00</endDate>
                             <mw>320.995</mw>
                      </intervalValue>
                      <intervalValue>
                             <startDate>2013-08-01T01:00:00-04:00</startDate>
                             <endDate>2013-08-01T02:00:00-04:00</endDate>
                             <mw>1498.345</mw>
                      </intervalValue>
              </hourlyAllocatedValues>
       </meterAccount>
       <actualNmi>
              <intervalValue>
                      <startDate>2013-08-01T00:00:00-04:00</startDate>
                      <endDate>2013-08-01T01:00:00-04:00</endDate>
                      <mw>-1363.399</mw>
              </intervalValue>
              <intervalValue>
                      <startDate>2013-08-01T01:00:00-04:00</startDate>
                      <endDate>2013-08-01T02:00:00-04:00</endDate>
                      <mw>-2421.541</mw>
              </intervalValue>
       </actualNmi>
       <tga>
              <intervalValue>
                      <startDate>2013-08-01T00:00:00-04:00</startDate>
                      <endDate>2013-08-01T01:00:00-04:00</endDate>
                      <mw>5939.457</mw>
              </intervalValue>
              <intervalValue>
                      <startDate>2013-08-01T01:00:00-04:00</startDate>
                      <endDate>2013-08-01T02:00:00-04:00</endDate>
                      <mw>4390.234</mw>
```
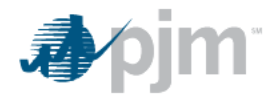

**Power Meter File Format Specification** 

```
</intervalValue>
       </tga>
       <adjustedNmi>
               <intervalValue>
                      <startDate>2013-08-01T00:00:00-04:00</startDate>
                      <endDate>2013-08-01T01:00:00-04:00</endDate>
                      <mw>2346.345</mw>
               </intervalValue>
               <intervalValue>
                      <startDate>2013-08-01T01:00:00-04:00</startDate>
                      <endDate>2013-08-01T02:00:00-04:00</endDate>
                      <mw>1233.345</mw>
               </intervalValue>
       </adjustedNmi>
       <shareLosses>
               <area>
                      <ehvAreaName>PJM-EAST<ehvAreaName>
                      <intervalValues>
                              <intervalValue>
                                     <startDate>2013-08-01T00:00:00-04:00</startDate>
                                     <endDate>2013-08-01T01:00:00-04:00</endDate>
                                     <mw>29.001</mw>
                              </intervalValue>
                              <intervalValue>
                                     <startDate>2013-08-01T01:00:00-04:00</startDate>
                                     <endDate>2013-08-01T02:00:00-04:00</endDate>
                                     <mw>32.564</mw>
                              </intervalValue>
                      </ intervalValues >
               </area>
       </shareLosses>
       <deratedLossAdjustment>
               <intervalValue>
                      <startDate>2013-08-01T00:00:00-04:00</startDate>
                      <endDate>2013-08-01T01:00:00-04:00</endDate>
                      <mw>67.066</mw>
               </intervalValue>
               <intervalValue>
                      <startDate>2013-08-01T01:00:00-04:00</startDate>
                      <endDate>2013-08-01T02:00:00-04:00</endDate>
                      <mw>59.045</mw>
               </intervalValue>
       </deratedLossAdjustment>
</MeterValueAllocation>
```
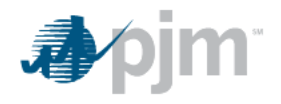

#### **Retrieve Monthly Meter Correction Submissions**

Description: This action will allow you to retrieve monthly meter correction related values for the accounts on which you a submitter, reporter, or have been allocated to.

#### **Output Data Values:**

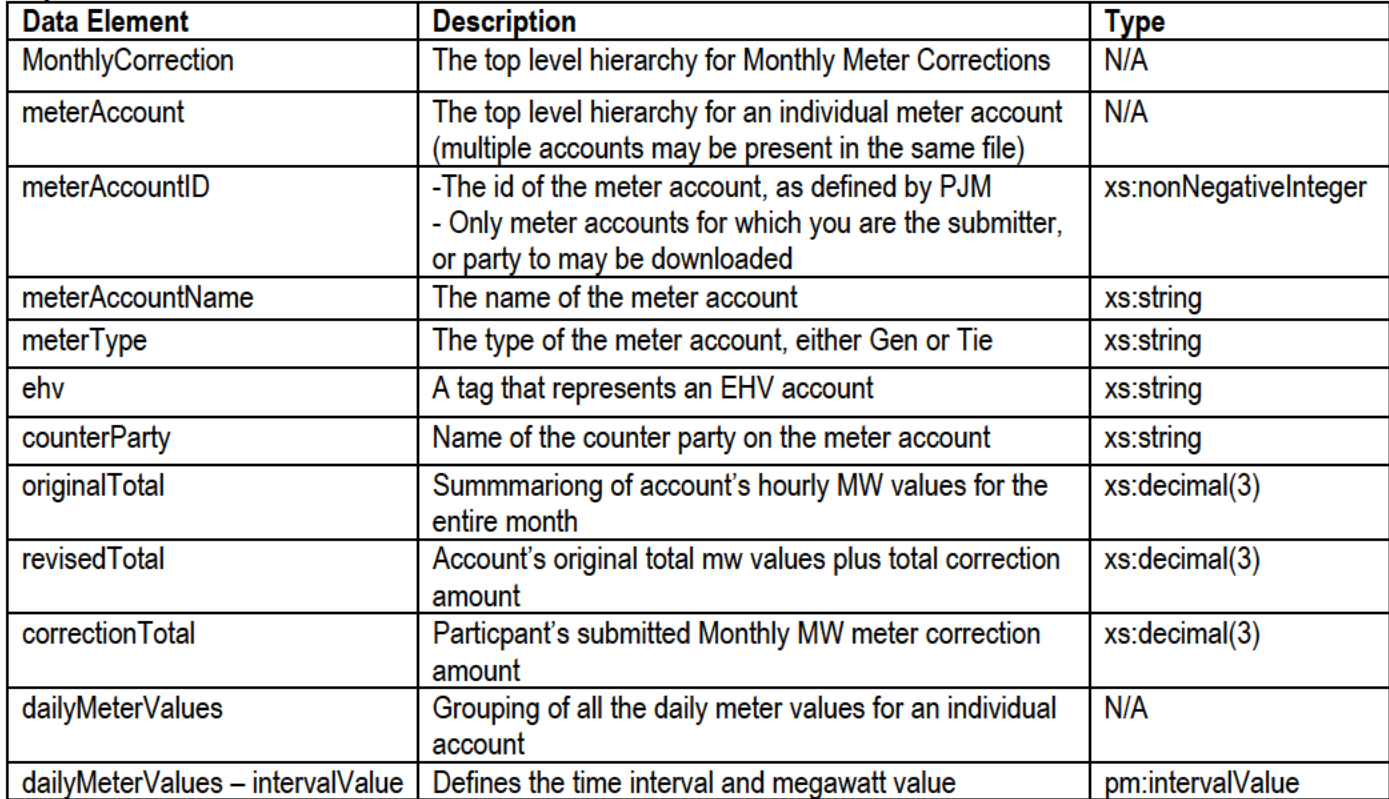

#### **Example Output:**

<?xml version="1.0" encoding="UTF-8" standalone="yes"?>

<MonthlyCorrection>

<meterAccount>

<meterAccountID>1308</meterAccountID> <meterAccountName>PJM Test</meterAccountName> <meterType>TIE</meterType> <ehv>NO</ehv> <counterParty>PJM</counterParty> <originalTotal>23300.000</originalTotal> <revisedTotal>23400.123</revisedTotal> <correctionTotal>100.123</correctionTotal> <dailyMeterValues> <intervalValue> <startDate>2013-08-01T00:00:00-04:00</startDate>

<endDate>2013-08-02T00:00:00-04:00</endDate>

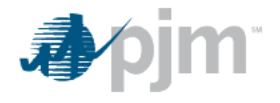

 $\frac{1}{2}$  <mw>34.234 </mw> </intervalValue> <intervalValue> <startDate>2013-08-02T00:00:00-04:00</startDate> <endDate>2013-08-03T00:00:00-04:00</endDate> <mw>53.234</mw> </intervalValue> <intervalValue> <startDate>2013-08-03T00:00:00-04:00</startDate> <endDate>2013-08-04T00:00:00-04:00</endDate> <mw>12.323</mw> </intervalValue> </dailyMeterValues> </meterAccount> </MonthlyCorrection>

#### **Retrieve Meter Account Details**

Description: Retrieves details on all accounts for which you are a submitter, reporter, or have been allocated to.

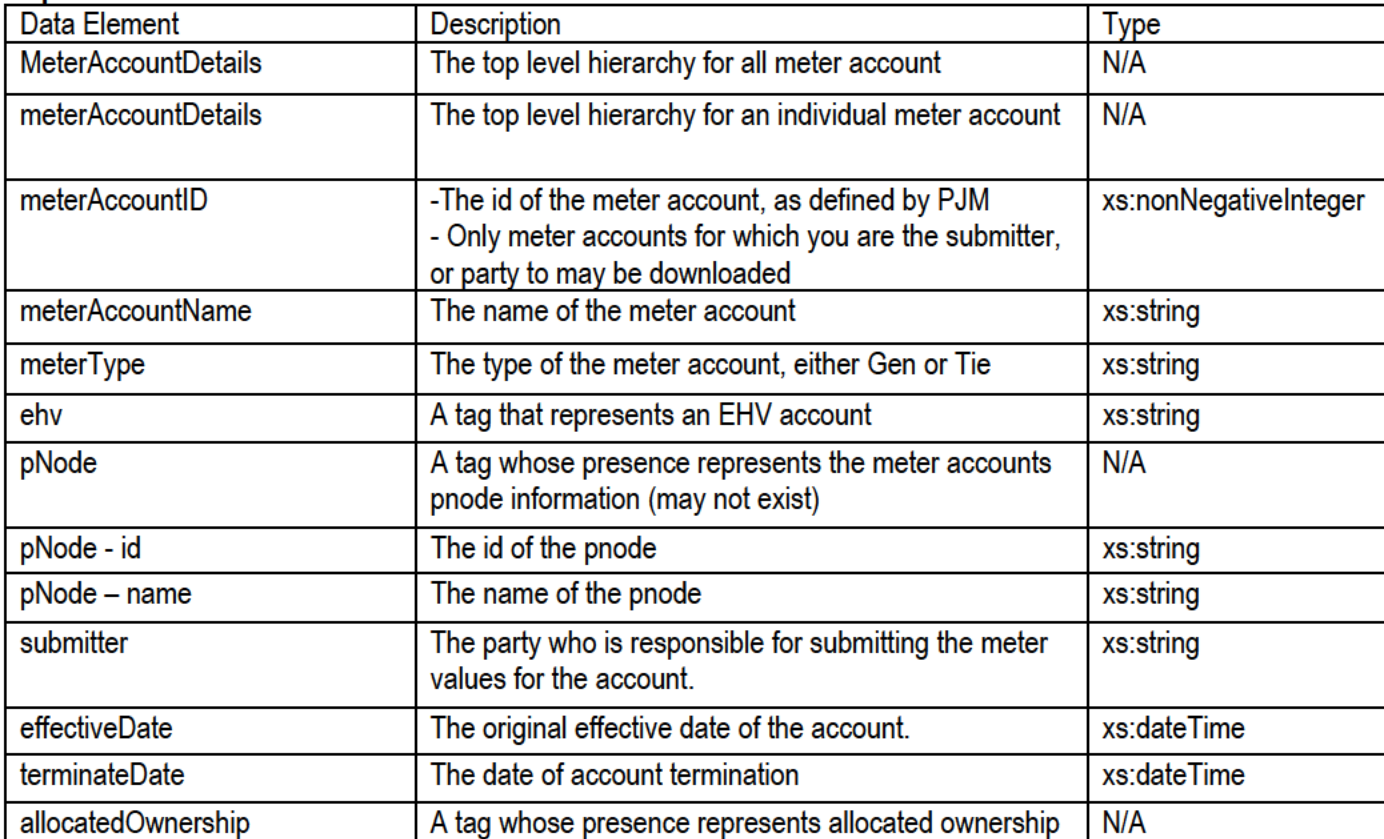

#### **Output Data Values:**

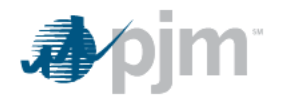

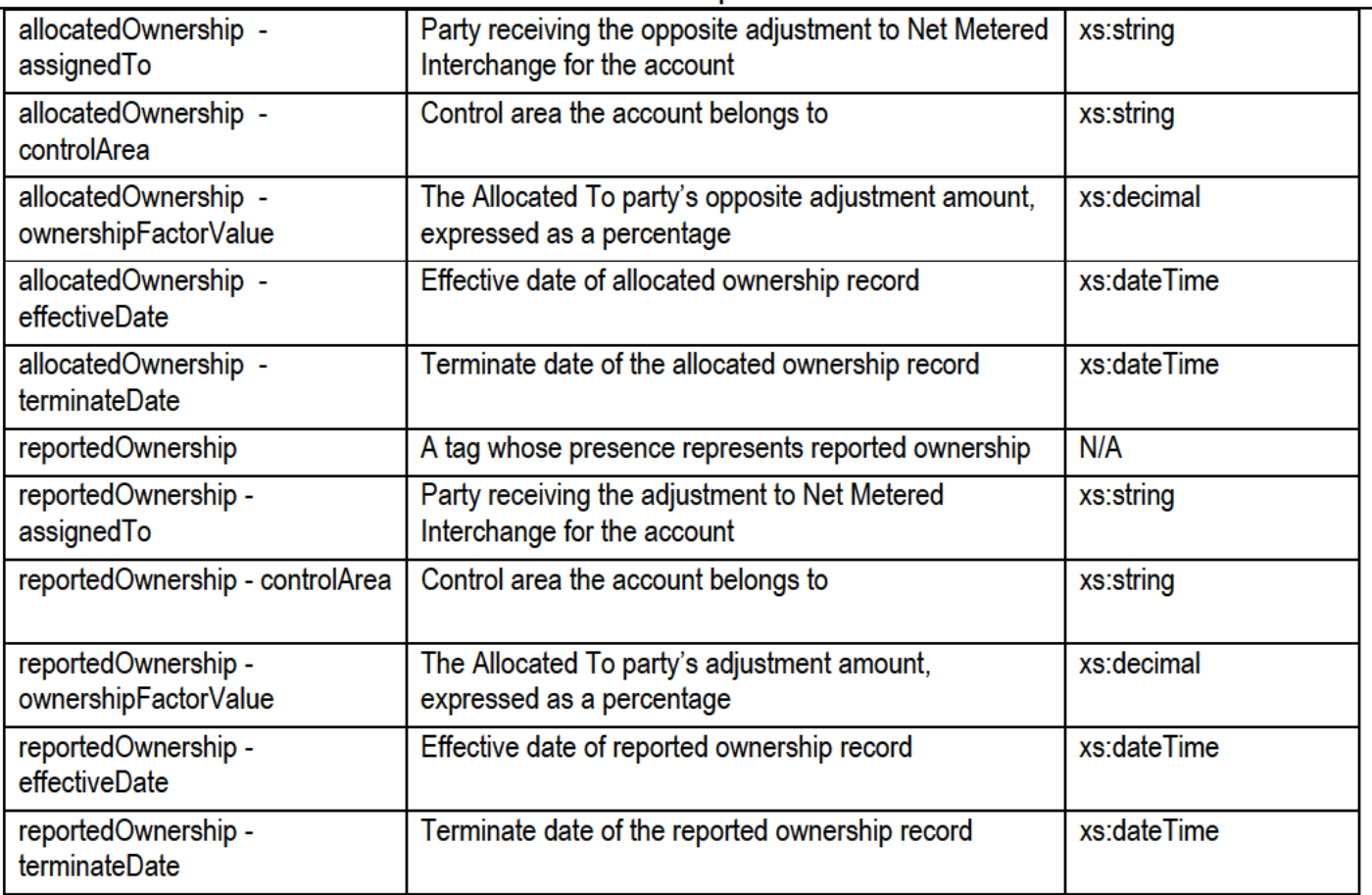

#### **Example Output:**

<?xml version="1.0" encoding="UTF-8" standalone="yes"?> <MeterAccountDetails> <meterAccountDetails>

> <meterAccountID>1308</meterAccountID> <meterAccountName>PJM Test</meterAccountName> <meterType>TIE</meterType> <ehv>NO</ehv> <pNode> <id>123456</id>

<name>PJM pNode Name</name> </pNode> <submitter>PJM3</submitter> <effectiveDate>1990-08-01T00:00:00-04:00</effectiveDate> <terminateDate>9999-08-01T00:00:00-04:00</terminateDate> <allocatedOwnership> <assignedTo>PJM Test 1</assignedTo> <controlArea>PJM1</controlArea> <ownershipFactorValue>0</ownershipFactorValue>

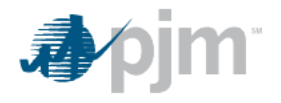

<effectiveDate>2000-08-01T00:00:00-04:00</effectiveDate>

<terminateDate>9999-08-01T00:00:00-04:00</terminateDate>

</allocatedOwnership>

<reportedOwnership>

<assignedTo>PJM Test 2</assignedTo>

<controlArea>PJM2</controlArea>

<ownershipFactorValue>1</ownershipFactorValue>

<effectiveDate>2000-08-01T00:00:00-04:00</effectiveDate>

<terminateDate>9999-08-01T00:00:00-04:00</terminateDate>

</reportedOwnership>

</meterAccountDetails>

</MeterAccountDetails>

#### **Retrieve Daily Load Submission Values**

Description: Specific to EDC accounts only, retrieves daily load submission values.

#### **Output Data Values:**

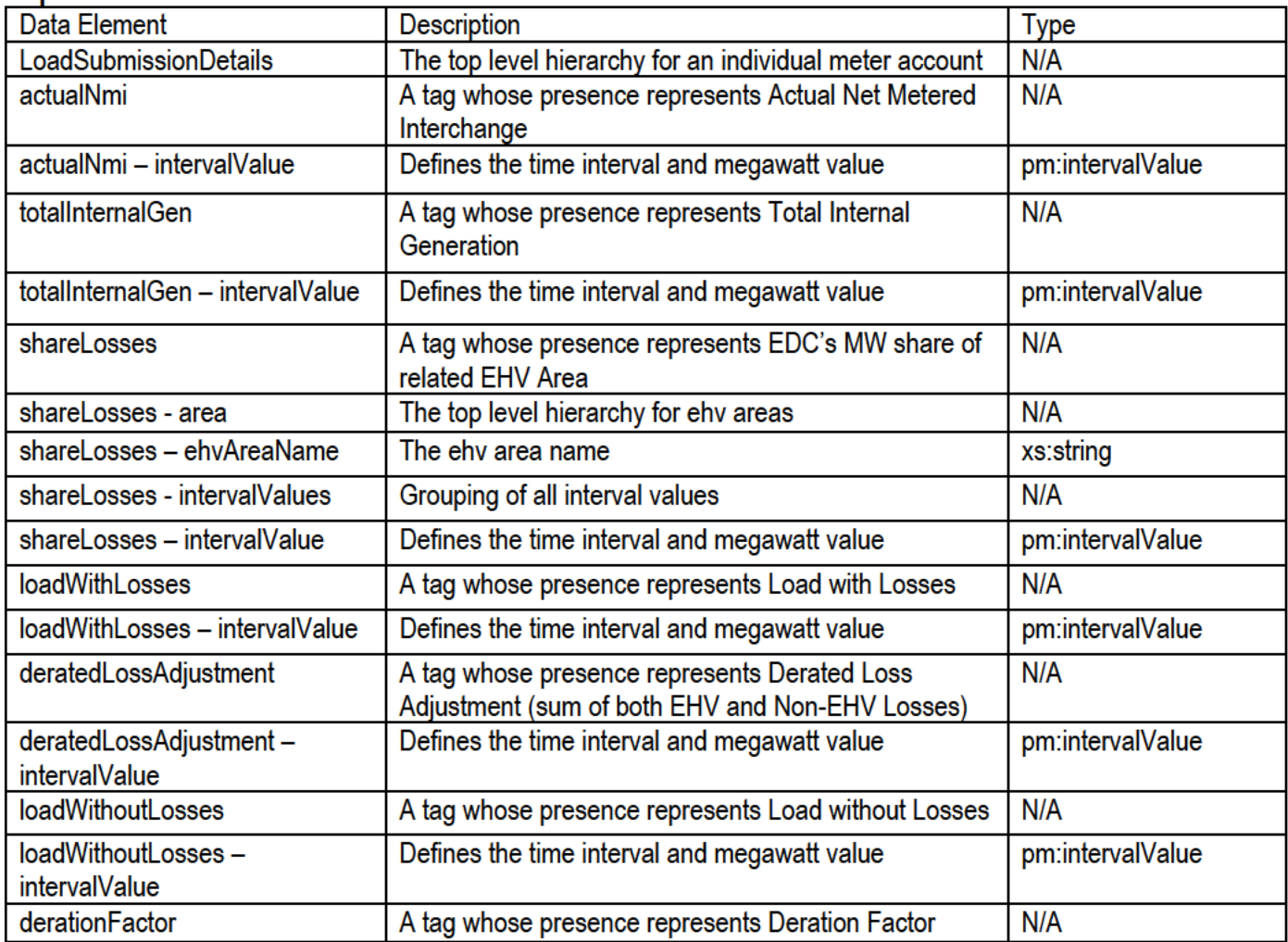

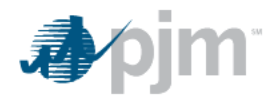

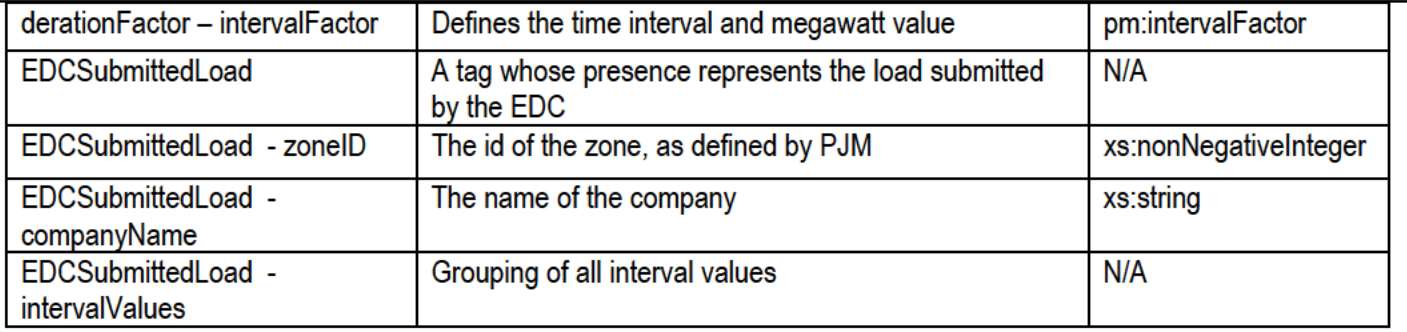

#### **Example Output:**

<?xml version="1.0" encoding="UTF-8" standalone="yes"?> <LoadSubmissionDetails> <actualNmi> <intervalValue> <startDate>2013-08-01T00:00:00-04:00</startDate> <endDate>2013-08-01T01:00:00-04:00</endDate> <mw>-1653.353</mw> </intervalValue> <intervalValue> <startDate>2013-08-01T01:00:00-04:00</startDate> <endDate>2013-08-01T02:00:00-04:00</endDate> <mw>-1893.009</mw> </intervalValue> </actualNmi> <totalInternalGen> <intervalValue> <startDate>2013-08-01T00:00:00-04:00</startDate> <endDate>2013-08-01T01:00:00-04:00</endDate> <mw>6078.345</mw> </intervalValue> <intervalValue> <startDate>2013-08-01T01:00:00-04:00</startDate> <endDate>2013-08-01T02:00:00-04:00</endDate> <mw>7890.234</mw> </intervalValue> </totalInternalGen> <shareLosses> <area> <ehvAreaName>PJM-EAST<ehvAreaName> <intervalValues> <intervalValue> <startDate>2013-08-01T00:00:00-04:00</startDate> <endDate>2013-08-01T01:00:00-04:00</endDate>

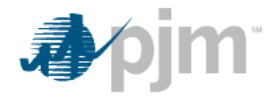

```
<mw>12.645</mw>
                      </intervalValue>
                      <intervalValue>
                              <startDate>2013-08-01T01:00:00-04:00</startDate>
                              <endDate>2013-08-01T02:00:00-04:00</endDate>
                              <mw>28.324</mw>
                      </intervalValue>
               </ intervalValues >
       </area>
       </shareLosses>
<loadWithLosses>
       <intervalValue>
               <startDate>2013-08-01T00:00:00-04:00</startDate>
               <endDate>2013-08-01T01:00:00-04:00</endDate>
               <mw>6098.234</mw>
       </intervalValue>
       <intervalValue>
               <startDate>2013-08-01T01:00:00-04:00</startDate>
               <endDate>2013-08-01T02:00:00-04:00</endDate>
               <mw>7902.234</mw>
       </intervalValue>
</loadWithLosses>
<deratedLossAdjustment>
       <intervalValue>
               <startDate>2013-08-01T00:00:00-04:00</startDate>
               <endDate>2013-08-01T01:00:00-04:00</endDate>
               <mw>65.345</mw>
       </intervalValue>
       <intervalValue>
               <startDate>2013-08-01T01:00:00-04:00</startDate>
               <endDate>2013-08-01T02:00:00-04:00</endDate>
               <mw>56.323</mw>
       </intervalValue>
</deratedLossAdjustment>
<loadWithoutLosses>
       <intervalValue>
               <startDate>2013-08-01T00:00:00-04:00</startDate>
               <endDate>2013-08-01T01:00:00-04:00</endDate>
               <mw>4567.345</mw>
       </intervalValue>
       <intervalValue>
               <startDate>2013-08-01T01:00:00-04:00</startDate>
               <endDate>2013-08-01T02:00:00-04:00</endDate>
               <mw>7635.234</mw>
```
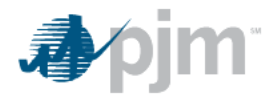

**Power Meter File Format Specification** 

| <derationfactor></derationfactor>                |  |
|--------------------------------------------------|--|
| <intervalfactor></intervalfactor>                |  |
| <startdate>2013-08-01T00:00:00-04:00</startdate> |  |
| <enddate>2013-08-01T01:00:00-04:00</enddate>     |  |
| <factor>0.000234765</factor>                     |  |
|                                                  |  |
| <intervalfactor></intervalfactor>                |  |
| <startdate>2013-08-01T01:00:00-04:00</startdate> |  |
| <enddate>2013-08-01T02:00:00-04:00</enddate>     |  |
| <factor>0.013575346</factor>                     |  |
|                                                  |  |
|                                                  |  |
| <edcsubmittedload></edcsubmittedload>            |  |
| <zoneid>1</zoneid>                               |  |
| <companyname>PJM Test</companyname>              |  |
| <intervalvalues></intervalvalues>                |  |
| <intervalvalue></intervalvalue>                  |  |
| <startdate>2013-08-01T00:00:00-04:00</startdate> |  |
| <enddate>2013-08-01T01:00:00-04:00</enddate>     |  |
| <mw>4986.093</mw>                                |  |
|                                                  |  |
| <intervalvalue></intervalvalue>                  |  |
| <startdate>2013-08-01T01:00:00-04:00</startdate> |  |
| <enddate>2013-08-01T02:00:00-04:00</enddate>     |  |
| <mw>4965.345</mw>                                |  |
|                                                  |  |
|                                                  |  |
|                                                  |  |
|                                                  |  |

#### **Validation/Business Rules:**

#### Sign conventions for meter values:

- For accounts of type Tie, if the energy is "going out" from the submitter's perspective, a negative meter value should  $\bullet$ be submitted. Tie values "going in" to the submitter should be positive.
- For accounts of type Gen, if the unit is generating, a positive meter value should be submitted. If the unit is  $\bullet$ consuming energy (i.e., station service) the meter value should be negative.

#### **Additional Validation/Business rules:**

- Megawatt values can be specified to three decimal places. Specifying to more than three decimals will result in an  $\bullet$ error.
- For updates, enter the new total MW value, not the incremental change.

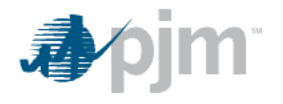

- When uploading values to Power Meter using the Eastern Time Zone, and transitioning to Standard Time from Daylight Savings Time (25-hour day), you can denote the hours of the day in either of the following ways:
	- 1. GMT 2013-11-03T04:00:00.00Z, 2013-11-03T05:00:00.00Z, 2013-11-03T06:00:00.00Z ... 2013-11-04T04:00:00.00Z
	- 2. EPT Offset (startDate) 2013-11-03T00:00:00-04:00, 2013-11-03T01:00:00-04:00, 2013-11-03T02:00:00-05:00 ... 2013-11-03T23:00:00-05:00
	- 3. EPT Offset (endDate) 2013-11-03T01:00:00-04:00, 2013-11-03T02:00:00-04:00, 2013-11-03T03:00:00-05:00 ... 2013-11-04T00:00:00-05:00
- When transitioning to Daylight Savings Time (23-hour day), the hours of the day can be submitted as:
	- 1. GMT 2013-11-03T05:00:00.00Z, 2013-11-03T06:00:00.00Z, 2013-11-03T07:00:00.00Z ... 2013-11-03T03:00:00.00Z
	- 2. EPT Offset (startDate) 2013-11-03T00:00:00-05:00, 2013-11-03T01:00:00-05:00, 2013-11-03T02:00:00-04:00 ... 2013-11-03T23:00:00-04:00
	- 3. EPT Offset (endDate) 2013-11-03T01:00:00-05:00, 2013-11-03T02:00:00-05:00, 2013-11-03T03:00:00-04:00 ... 2013-11-04T00:00:00-04:00
- When downloading hourly information from Power Meter, all dates are shown in GMT time.

#### **XML Validation**

All files are subjected to three validation routines:

- 1. XML Format: The first check validates that the syntax of the file is correct. It checks that the XML tags are valid and that the data elements are of the correct type.
- 2. Data Format: Second, the format of data within the tags is evaluated. These include date and month formats as well as number formats. If any part of the file fails the data format check, the file is aborted and the user receives a message describing the nature of the error.
- 3. Power Meter Business Validation: The final check applies all business rules. This includes ownership of the meter account, submission deadlines. Parts of the file failing business validation will be noted in a response file, with a descriptive error message. Those parts that pass this level of validation will be successfully processed and noted in the respose file.

#### **Possible Errors**

#### **XML Format Errors:**

If any part of the file fails the syntax check, the file is aborted and the user receives an 'XML upload expected so checking for well formed XML... [Fatal Error] : 17:4:' message detailing the line number where the error occurred.

#### **Example Data Format Errors:**

- Missing Meter AccountId Tag "SAXParseException: cvc-complex-type.2.4.a: Invalid content was found starting with element 'meterValues'. One of '{meterAccountID}' is expected."
- Missing zoneld Tag "SAXParseException: cvc-complex-type.2.4.a: Invalid content was found starting with element 'loadValues'. One of '{zoneID}' is expected."
- Missing startDate Tag "SAXParseException: cvc-complex-type.2.4.a: Invalid content was found starting with  $\bullet$ element 'endDate'. One of '{startDate}' is expected."

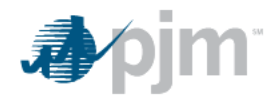

- Missing mw Tag "SAXParseException: cvc-complex-type.2.4.b: The content of element 'intervalValue' is not  $\bullet$ complete. One of '{mw}' is expected."
- Invalid or null value in startDate or endDate Tag "SAXParseException: cvc-datatype-valid.1.2.1: '2013-09-10T00:00-04:00' is not a valid value for 'dateTime'."
- Invalid or null value in date Tag (Monthly Correction) "SAXParseException: cvc-datatype-valid.1.2.1: '11-2013'  $\bullet$ is not a valid value for 'gYearMonth'."
- Invalid or null value in Meter Account ID field "SAXParseException: cvc-datatype-valid.1.2.1: " is not a valid value for 'integer'."
- Invalid or null value in MW field "SAXParse Exception: cvc-datatype-valid.1.2.1: 'a' is not a valid value for "decimal"
- Invalid number of decimals in MW field "SAXParseException: cvc-fractionDigits-valid: Value '1000.9999' has 4 fraction digits, but the number of fraction digits has been limited to 3."

#### **Business Validation Errors:**

- Missing Start and End Date Time "The start time and end time cannot be null."
- ".Invalid Start/End DateTime "The start time: {startDate} cannot be after the end time: {endDate}  $\bullet$
- Other exception (DB, Network, etc.) "Failed to save the value: {MW} for Meter Account Id: {meterId} at {startDate}."

#### **Hourly Meter Submission Business Rules:**

- 1. Types of Business Validations:
	- Valid Meter Id
	- MW value between  $±10.000$
	- Organization is the submitter for the Meter
	- Upload is not after deadline or future date or time

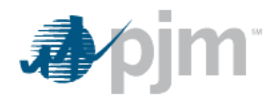

- Message Formats '{XXX}' indicates values enter by user:  $2.$ 
	- Meter not found "Meter Account Id: {meterId} is not effective, or does not exist, at hour: {startDate}."
	- **MW value >= 10,000** "MW Values must be less than 10,000. You submitted:  $\{MW\}$  for hour:  $\{startDate\}$ ."
	- MW value <= -10,000 "MW Values must be greater than -10,000. You submitted: {MW} for hour: {startDate}."
	- Unable to submit for Meter "{organizationName} is not the submitter for Meter Account Id: {meterAccountId} for hour: {startDate}."
	- Submit outside of deadline "Cannot submit a value for hour: {startDate}, this is outside of the submission interval."
	- Successful import "Saved the value: {MW} for Meter Account Id: {meterId} and hour: {startDate}."  $\bullet$

#### **Hourly Load Submission Business Rules:**

- 1. Types of Business Validations:
	- Valid Zone Id
	- MW value between 0 and +33,000
	- Organization is the submitter for the Zone
	- Upload is not after deadline or for future date or time  $\bullet$
- 2. Message Formats:
	- Zone not found "Zone Id: {zoneId} is not effective, does not exist, or is not assiocated with your  $\bullet$ Organization."
	- MW value  $\ge$  = 33,000 "MW Values must be less than 33,000. You submitted: {MW} for hour: {startDate}."
	- MW value < 0 "MW Values must be greater than or equal 0. You submitted: {MW} for hour: {startDate}."
	- **Submit outside of deadline** "Cannot submit a value for hour: {startDate}, this is outside of the submission  $\bullet$ interval."
	- Successful import "Saved the value: {MW} for Zone Id: {zoneId} for hour: {startDate}."

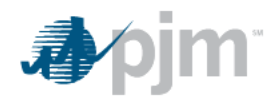

#### **Monthly Correction Business Rules:**

- 1. Types of Business Validations:
	- **Valid Meter Id**  $\bullet$
	- MW Correction value between  $\pm 10,000,000$
	- Warning message if MW Correction value greater than  $\pm 50,000$
	- Organization is the submitter for the Meter
	- Upload is not after deadline or for future date or time
- 2. Example messages:
	- Meter not found "Meter Account Id: {meterId} is not effective, or does not exist, for month: {month}."  $\bullet$
	- MW value  $\ge$  = 10,000,000 "MW Values must be less than 10,000,000. You submitted: {MW} for month:  ${$ {month}."
	- MW value <= -10,000,000 "MW Values must be greater than -10,000,000. You submitted: {MW} for month:  ${$ {month}.
	- MW value  $>= 50,000 -$  "Warning, the value entered was greater than 50,000."
	- **MW value <= -50,000** "Warning, the value entered was less than -50,000."
	- Unable to submit for Meter "{organizationName} is not the submitter for Meter Account Id: {meterAccountId} for month: {month}."
	- Submit outside of deadline "Cannot submit a value for month: {month}, this is outside of the submission interval."
	- Successful import "Saved Meter Account Id: {meterId}, Meter Correction value: {meterCorrection} submitted. Original total: {originalTotal} + {meterCorrection} = Revised {revisedTotal}"